LASRY MOREL **Example 20** and the contract of the BTS SIO1 - PPE1

MOREL Thomas LASRY Corentin

# PPE1 - SISR

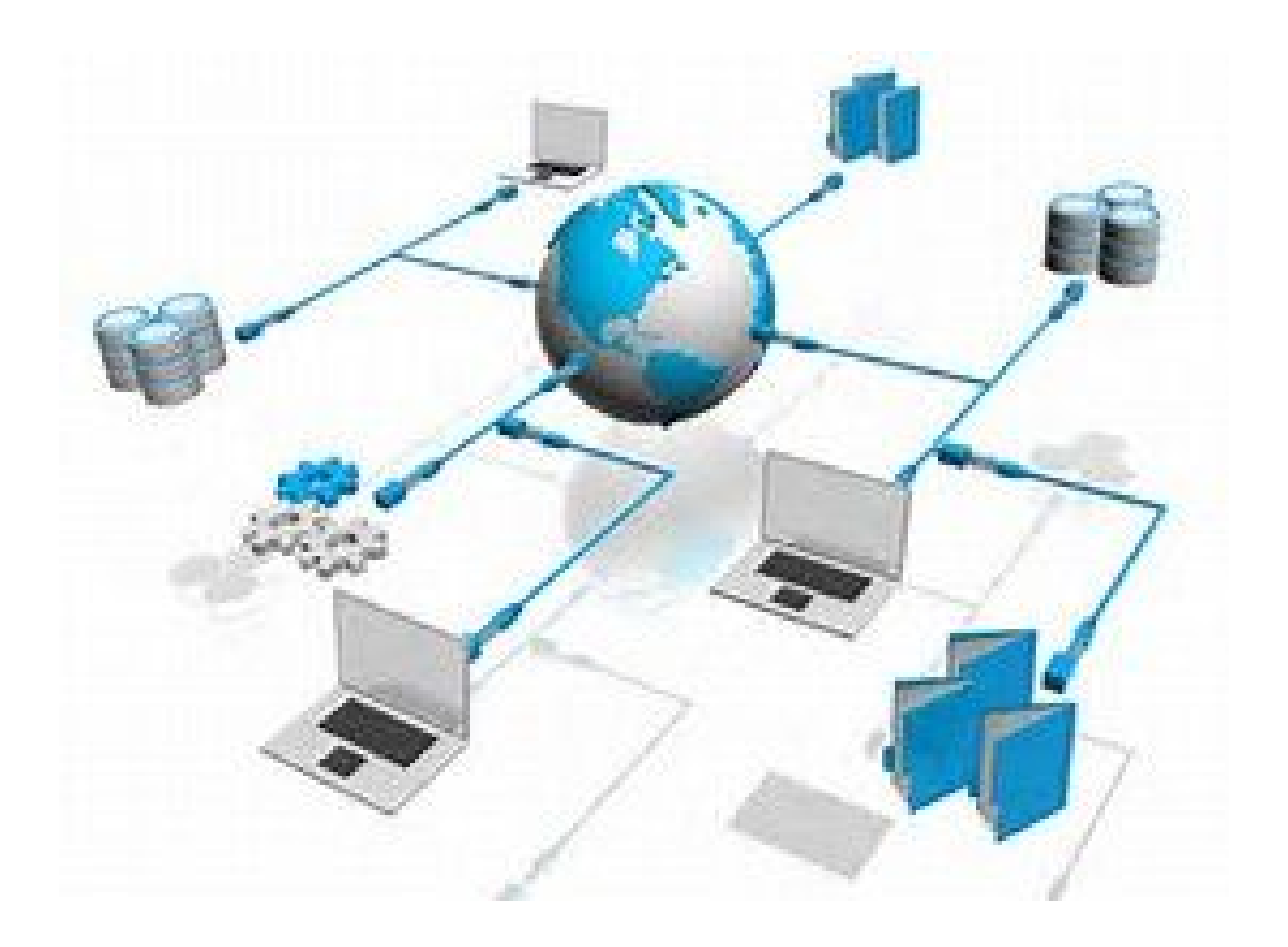

# **Sommaire**

- 1. Création des machines virtuelles -Stations Windows -Routeur Linux
- 2. Plan d'adressage IP
	- Adressage IP des stations
	- Adressage IP du routeur
- 3. Paramétrage des stations
- 4. Paramétrage du routeur
- 5. Installation des logiciels

### I - Création des machines virtuelles

L'objectif est de créer un réseau de 3 machines virtuelles :

- 2 stations Windows Dev01 et Dev02.
- Un routeur Linux.

Ces machines virtuelles nous permettrons d'envoyer le site web développé en PPE1-SLAM sur un réseau distant.

#### **Stations Windows**

Configuration des deux stations Windows :

- Processeur : 1 CPU.
- RAM : 512 Mo.
- Disque dur : 20 Go NTFS divisé en deux partitions de 10 Go.
- 1 carte réseau connectée sur VmNet2.
- Contrôleur USB.
- Système d'exploitation : Windows 7.

Pour l'installation de Windows 7 nous avons installer une image ISO sur une des partition du disque dur et suivis les instructions d'installations et le paramétrage de base des deux stations Dev01 et Dev02.

#### Routeur Linux

Configuration du routeur Linux :

- Processeur : 1 CPU.
- RAM : 512 Mo.
- Disque dur : 8 Go.
- 1 carte réseau connecté en Bridged (interface extérieur).
- 1 carte réseau connecté sur VmNet2 (interface interieur).
- Contrôleur USB.
- Système d'exploitation : Linux Ubuntu 16.04 ou 14.04.

Pour installer Ubuntu nous avons aussi installer une image ISO et suivis les instructions d'installations et le paramétrage de base pour le routeur.

### II ) Plan d'adressage IP

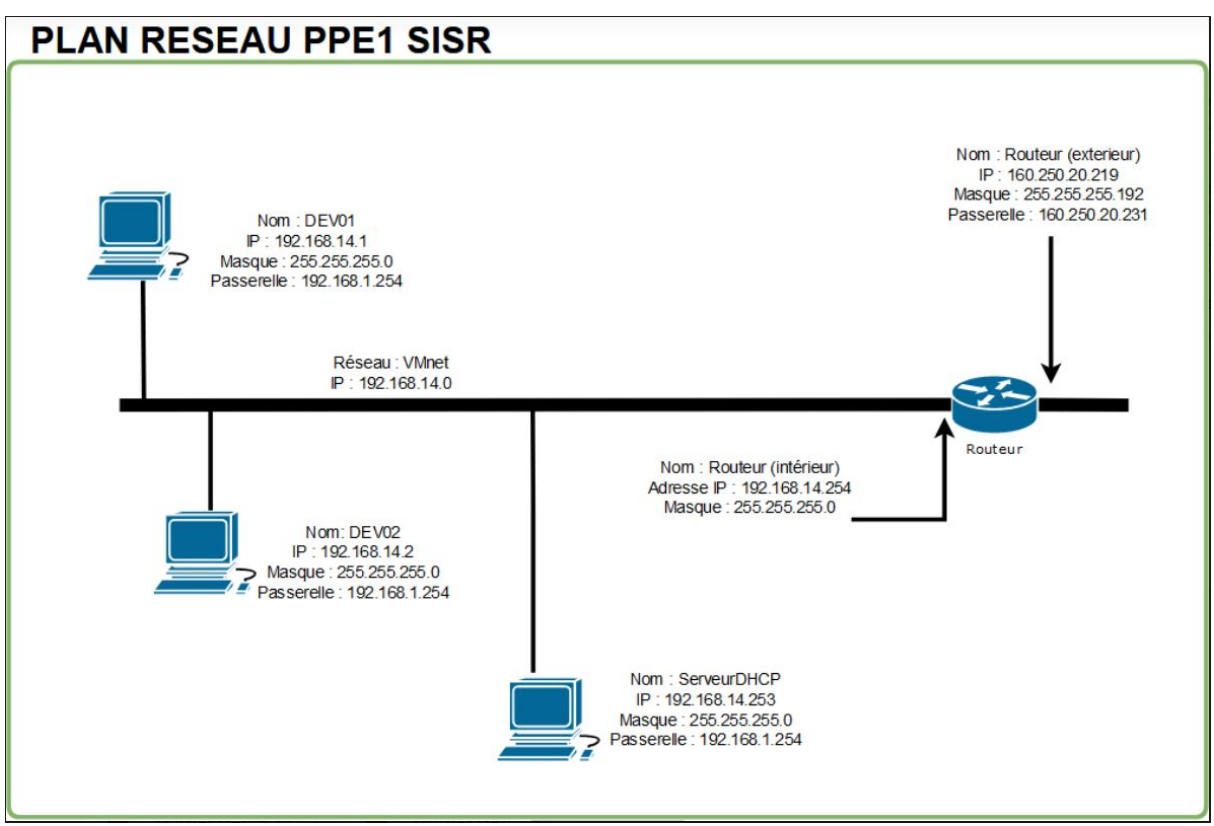

L'adresse réseau qui nous a été attribué est l'adresse 192.168.14.0. Le réseau est un réseau de classe C le masque est donc 255.255.255.0 ou 192.168.14.0/24 en notation CIDR.

# III ) Paramétrage des stations Windows

Les stations Windows sont sur les Adresses

- 192.168.14.1 pour le poste Dev01
- 192.168.14.2 pour le poste Dev02

Les cartes réseaux des 2 stations sont connectées sur VmNet2 pour communiquer avec le routeur.

Nous avons choisis ces adresse car elles permettent d'identifier directement les 2 stations.

La passerelle par défaut est l'adresse du routeur : 192.168.14.254.

## IV ) Paramétrage du routeur Linux

L'adresse intérieure du routeur est 192.168.14.254 (masque : 255.255.255.0) connectée en NAT sur VmNet2.

Nous avons choisi cette adresse car elle ne gênera pas la numérotation si nous devons ajouter d'autres postes.

L'adresse extérieur du routeur est 160.250.20.219/26 connectée en bridged pour utiliser la carte réseau de la machine physique.

Pour le paramétrage complet du routeur Linux, nous avons été aidé d'un site Internet :

<https://www.it-connect.fr/configurer-un-routeur-sous-linux%EF%BB%BF/>

# V ) Installation des logiciels

Pour l'installation des logiciels, nous devions installer Mozilla Firefox, Google Chrome, Filezilla (et aussi Wamp, même si nous en avons pas eu l'utilité).

Nous avons donc téléchargés Mozilla depuis Internet Explorer qui était mis de base sur les deux machines Dev01 et Dev02.

Puis depuis Mozilla Firefox, nous avons téléchargés Chrome, Filezilla et Wamp.